## **NetBios** چيست؟

سلام دوستان ، در اين پست ميخوام راجب **NetBios** با شما صحبت کنم می برداری بدون ذکر نامه خدماتی ويندوز آشنا به اين برتامه خدماتی ويندوز آشنا به استفاده به استفاده به استفاده آ<br>و شمارا با طرز کار استفاده استفاده استفاده به استفاده به استفاده به استفاده به استفاده به استفاده به استفاده ب کنم . **NetBios** چيه ؟ نت بيوس يا **Onput/Input Basic Network System** يک برنامه خدماتی هست که در ويندوز وجود داره و مايکروسافت اونو قرار داده که کامپيوترها در يک شبکه بتونند يک سری امکانات را با هم شريک بشن مثل فايلها و پرينتر که در اين بين فايلها مورد علاقه نفوذگران هستن ، البته در مورد مفاهيم تخصصی تر درباره اين ٢ سرويس يعنی **NetBios** و **NetBeui** بايد بگم که اصول کار اينها به مدل مرجع ٧ لايه **IP/TCP** برميگرده و اينکه هر کدام به کدام لايه مربوط $\mathbb{A}\mathbb{B}$ لميشكو $\mathbb{A}\backslash\mathbb{B}$  صورت وظيفش را انجام ميده که البته **NetBeui** چون وابسته به لايه هفتم هست و اگرچه از نظر سرعت

انتقال اطلاعات ، سرعت بالايی داره ولی از نظر آدرس دهی بسيار

الهاد سيجهز

ضعيف و امروزه در شبکه های **IP/TCP** استفاده نميشه و کاربرد آن

به شبکه های **Lan** محدود شده ، اما نت بيوس در شبکه های **IP/TCP**

استفاده ميشه . کلاً ويندوز دارای ٣ پيمان و پروتکل اصلی هست که ارتباط بين سيستمها را آسان ميکنه که اين ٣ شامل :

-١ پيمان **SPX/IPX** : اين پيمان مجموعه ای از دو پيمان هست که

ارتباط شبکه ای بين کلاينت و سرور شبکه های تحت سيستم عامل ناول

نت *ر*ا بر قر ا*ر* میکنه|

-٢ پيمان **NetBEUI** : اين به معنی **User Extanded NetBios**

**INterface** ) رابط پيشرفته نت با بيوس کاربری) که در اصل

**NetBEUI** يک بخش اضافه شده به **NetBios** هست که بعنوان يک برنامه کمکی ارتباط را در شبکه های محلی آسان ميکنه ، **NetBEUI** در اصل توسط **IBM** طراحی شد ولی توسط مايکروسافت در ويندوز ٩**x** و

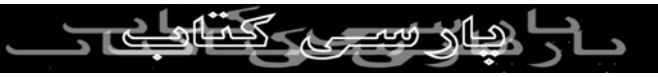

**NT** بکار رفت .

-٣ پيمان **IP/TCP** : اين پيمان که خيلی هم معروف هست را ميشه در

شبکه های محلی و گسترده (**Wans** (به همان خوبيه ارتباطات اصلی از طريقه اتصالهای اينترنت بکار برد، **TCP** قسمتی هست که پيمان شمارا به قسمتهای کوچکتر که بسته ها هستن تقسيم ميکنه ، بعد برنامه **TCP**

تمام بسته های مربوط به يک پيام را در مقصد دريافت کرده و آنرا

بصورت اولين پيام تبديل ميکنه ، اما آيپی قسمتی هست که کار آدرس

دهی ميکنه و اطمينان ميده که هر کدام از بسته ها به سيستم مربوطه

هدايت ميشه ، همچنين پيمانهای ديگری هم مثل **File(FTP**

### **text transfer HTTP(hyper** يا و) **Transfer Protocol**

**(protocol** & ... هست که توضيح درباره هر کدام از اينها يک مقاله جداگانه ميشه و ما $\bigcup_{i=1}^{\infty}(\bigcup_{i=1}^{\infty}(\bigcup_{i=1}^{\infty}d_{i})$ بينها دارای لايه های مختلفی هستن که ميتونه باهم ارتباط برقرار کنه و اينجاست که يک هکر ميتونه

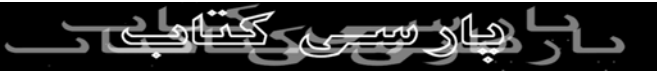

به داخل سيستم شما نفوذ کنه ولی ميتونين با قطع اين ارتباط اين اجازه

را به اونها ندين ، برای مثال اجازه به اشتراک گذاری فايلهارا ندين و

همچنين نبايد هيچ پورت يا درگاه بازی که مخصوص يک تروجن يا سب باشه در سیست باز باشه منبع معاز بسیستان باشه هکر<br>Backdoor باشه در سیستمتان باز باشه که اگر غیر از این باشه هکر کارای بيشتری ميتونه در هارد شما انجام بده .

برای اينکه اشتراک گذاری فايلها را غير فعال کنيد در ويندوز ٩**x** به اين

مسير برين :

صفحه در بعد و **Network**<**panel- Control**<**Setting-**<**start -**

**be able to i want to**" گزينه تيک **dialog box** از **Configuration**

**files my accessto others give** "را حذف و غيرفعال کنيد .

پورت ١٣٩ پورت مربوط به اشتراک گذاری فايل و پرينتر که همان پورت مخصوص نت بيوس و هر کسی که گزينه مربوط به اشتراک

فايلها و پرينتر را در قسمت **Network** سيستم انتخاب کرده بايد بدونه

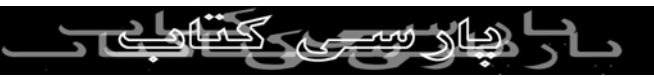

اينترنت ميتونه به يک سيستم با اين پورت باز وصلشه و اين کار بوسيله

که سيستمش در خطر نفوذ هکرها قرار داره و هر کسی از روی

يک اسکن ساده ميتونه انجام شه که همان طور که ملاحظه کردين من در مورد پورت اسکنر **Nmap** هم براتون توضيح دادم ، ولی اگر ديدين در يک سيستم پورت ١٣٩ بازه ادامه کار به چند مورد بستگی داره ، که

يکی از شرايط آن ، اينه که بايد شخص مورد نظر منابع سيستمش را به

اشتراک گذاشته باشه ، برای مثال يک پوشه يا درايو را **share** کرده

باشه تا شما بتونين وارد آنهاشين و مثلا اگر **Level** دسترسی را **Read**

**Only** قرار داده باشه شما فقط ميتونين اطلاعات را از سيستم هدف

بگيرين و يا اگر **Access Full** باشه که در اين صورت ميشه فايل آپلود

کرد و يا اطلاعات و پوشه ها را حذف کرد که در اين مرحله هست که يک هکر ميتونه يک تروجن در سيستم قربانی و **Startup** آن آپلود کنه و يک **BackDoor** يا در پشتی در سيستم هدف ايجاد کنه و به وسيله

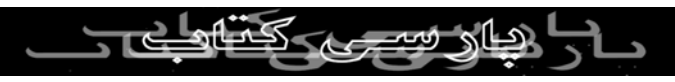

آن به سيستم با امکانات بيشتری نسبت به نت بيوس وصلشه .

خب حالا شروع می کنيم به توضيح و استفاده از نت بيوس ، شما احتياج

به برنامه کمکی نداريد و تمام امکانات لازم در خود ويندوز وجود داره ، هر چند استفاده از برنامه هايی مثل **Netbrute** خيلی ميتونه به شما کمک کنه که شما ميتونين از اين سايت

کمترين ، کنين دانلود آنرا **http://www.rawlogic.com/netbrute**

کاری که اين برنامه ميکنه مشخص ميکنه که در کدام سيستمها قابليت

اشتراک فايلها فعال هست و وقت شما را با وصل شدن و امتحان کرده

تمام آيپيها نمی گيره و در وقت شما بسيار صرفه جويی ميشه البته

بهتره در **Setting Port** برنامه **300 = out Time** را به مابين ١٠٠٠٠

- ١٥٠٠٠ تغيير بدين تا پويش دقيقتری انجام بشه ، ولی هدف ما از اين مقاله کا*ر* با اين ابزارها نيست و هداف اشا|کردن شما با نت بيوس و ظرز کار با نت بيوس ولی بدون اين برنامه ها نيز می تونين به

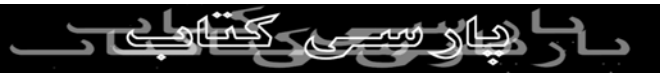

هدفتون برسين . کار هک با اين برنامه خدماتی ويندوز يعنی همان نت

بيوس به ٥ مرحله تقسيم ميشه که سرفصل آنها به اين ترتيب هست :

-١ بررسی کردن اين نکته که آيپی يا **Host** در نت بيوس فعال شده يا نه . -٢ گذاشتن آيپی يا **Host** در فايل **. Host**

-٣ پيدا کردن کامپيوتر آماده برای به اشتراک گذاری فايلها .

-٤ اگر فايلها با پسورد محافظت ميشن پيدا کردن پسورد آن .

-٥ در اختيار گرفتن منابع و فايلهای کامپيوتر هدف .

و حالا توضيح و شرح مراحل بالا :

-١ قبل از اين که سعی کنيم از نت بيوس استفاده کنيم بايد آنرا فعال

کنيم و همچنين **Sharing** بايد فعال باشه و انتخاب شده باشه البته اين نکته مهم و امنيتی را در نظر داشته باشين که وقتی شما اين امکان را در سيستمتان فعال کنيد ، امکان اين هست که افراد ديگری نيز در آن لحظه به سيستم شما وصل بشن ، آزمايش اين روش يک نوع ريسک از

طرف شماست ولی در حالت معمولی حتما اين امکان اشتراک فایلها را

غير فعال کنيد تا کسی اجازه نداشته باشه به اطلاعات شما در هاردتان از

سير<br>طريقه نت بيوس دسترسل داشته باشه و اگر ميخواين از اين روش<br>استرسی داشته باشه باشه و اگر از استراک

استفاده دايمی بکنيد حتما از نظر دفاعی در سطح بالايی قرار بگيرين تا

بتونيد ارتباطاتتان را تحت کنترل داشته باشين .

اکنون ما بايد بفهميم که در کامپيوتر و سيستم هدف نت بيوس فعال

هست يا نه ، چون اگر در هر ٢ کامپيوتر يعنی در کامپيوتر خود و

سيستم هدف اين سرويس فعال نباشه امکان دسترسی وجود نداره ،

برای اينکار ويندوز يک برنامه داره به اسم **exe.NBTSTAT** اين فايل

در ويندوز ٩**x** و **Me** در پوشه ويندوز و در ويندوز /٢٠٠٠**XP** در پوشه **32System\Winnt** قرار داره و اين فايل فقط از طريقه **-MS**

**Prompt Dos** قابل اجرا هست ، بنابراين **DOS-MS** را باز کنيد و تايپ

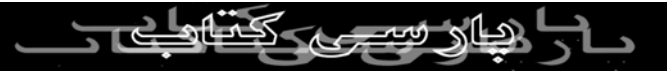

# "**NBTSTAT** "بدون هيچ دستور و فرمان ديگری ، خروجی اطلاعاتی

در مورد اين برنامه به شما ميده ، اما وقتی که ما قصد داشته باشيم از تر بار بار دسترسی به يک کامپيوتر ديگر استفاده کنيم از اين برنامه به يک کامپيوتر ديگر استفاده کنيم از اين برنامه به<br>آن برای دسترسی به یک کامپيوتر ديگر استفاده کنيم از اين برنامه به اين شکل و اين دستور استفاده می کنيم **A- NBTSTAT** اگر جواب اين

دستور "**Found Not Host** " بود به اين معنی هست که در سيستم

هدف نت بيوس فعال نيست و امکان دسترسی وجود نداره ولی اگر

ليستی شامل **Name** و **Type** و **Status** مثل شکل زير برگردانده شد ،

يعنی سيستم هدف آماده برای وصل شدن هست :

#### **Windows\NBTSTAT -A 213.29.86.155**<**C:\**

**Name Table NetBios Remote Machine**

**Status Name Type**

--------

 $O = 00$ 

WW.PARSI

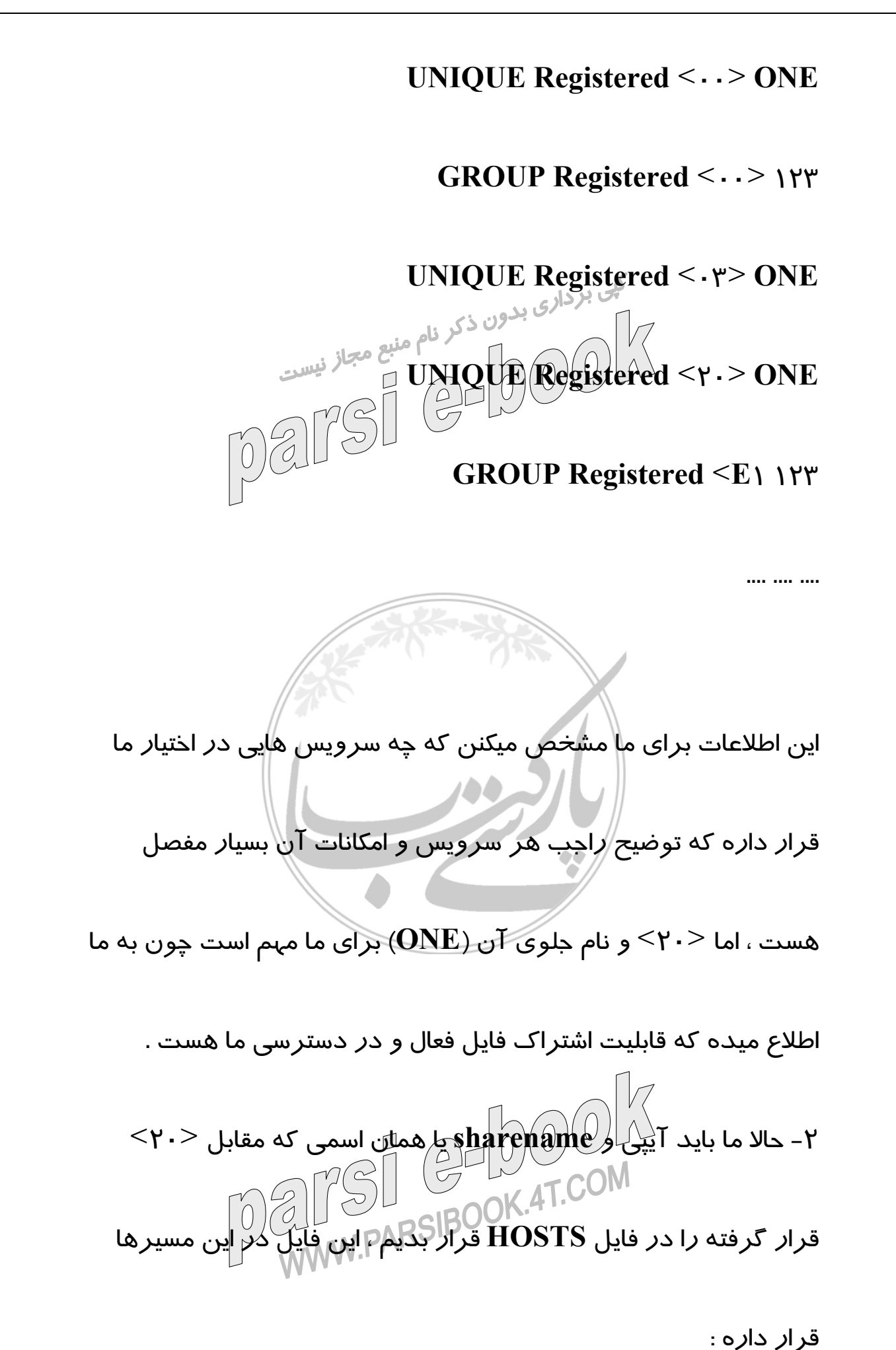

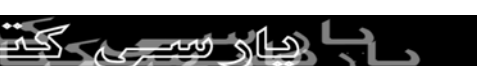

#### **win9x/ME : \Windows**

# **Windows\system32\drivers\etc**\ **win2000/XP :**

اگر فايل **HOSTS** در سيستم شما موجود نبود به آسانی با يک ك<sub>ن</sub>ي بردار<sub>ي بدون ذكر نامه ذكر شرده فرار بدين ، اما<br>Editor آنرا بسازيل و در شاخه و پوشه ذكر ش<sub>يست</sub></sub> دقت کنين که اين فايل نبايد پسوند .**txt** داشته باشد ، فقط "**HOSTS** " بدون هيچ حرف اضافه تری . برای قرار دادن آيپی و **Sharename** از يک ويرايشگر معمولی مثل **Notepad** استفاده کنيد و بعد فايل را **Save** کنيد . -٣ برای برقراری اتصال به سيستم مورد نظر ، بسته به سيستم عاملی که استفاده می کنيد به شکل زير عمل کنيد : **Find Computer**<**Search**<**Start** برين : **win9x/ME/2000**

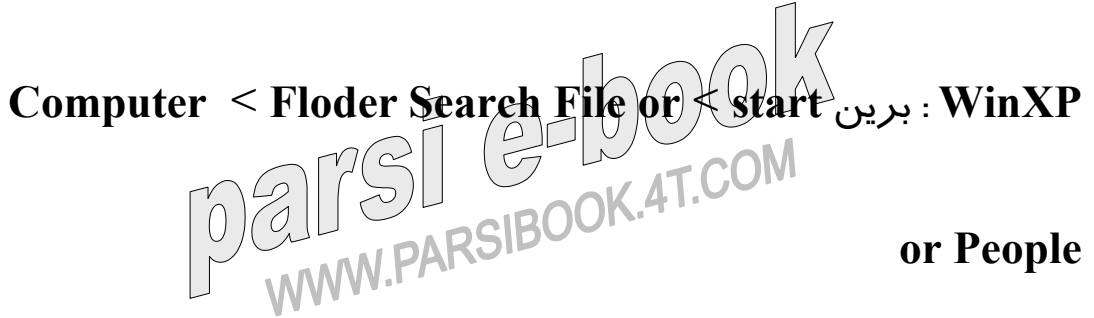

اکنون آيپی کامپيوتر هدف را وارد کنيد و **Find** را کليک کنيد و صبر

<u>هار سے ن</u>

کنيد تا اتصال برقرار بشه ، حالا شما در پنجره زيری بايد آيپی سيستم

هدف را ببينيد و يک **Location** و يک **Comment** . با کليک کردن به

روی آيپی وارد ريشه **C**: \در سيستم هدف خواهيد شد ، اگر پنجره ظاهر شد و از شما پسورد خواست ، اين به اين معنی هست که در سيستم هدف يک ابزار دفاعی قرار گرفته به اسم **Password**

**Protected** و شما ميتونين از برنامه ای به اسم **pqwak** برای شکستن

اين پسورد استفاده کنيد که اين کار را به روش **Force Brute** انجام

ميده که قاعدتا کمی وقت گير هست . اما در اکثر مواقع شما با ابن

مشکل برخورد نميکنيد ، حالا شما به هارد سيستم مورد نظر دسترسی

دارين ، البته کار در اين حالت کمی کند انجام ميشه که اين هم بخاطر

الگوريتم شبکه هست ، خب شما اکنون ميتونين يک سری کارها را در سیستم قربانی انجام بدین که البته <del>لست</del>گی به سطح اختیا*ر*ات شما در ۲ن سيستم داره ، مراحل ٤ و ٥ را هم در طی مراحل ٣ توضيح دادم ، اين

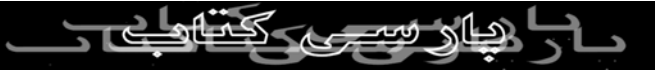

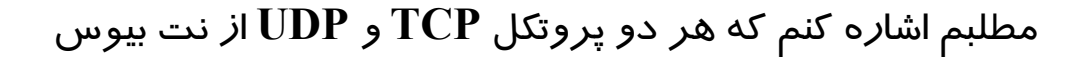

پشتيبانی ميکنن . در هر صورت اگر ميخواهين از اين روش هک کنيد

در ابتدا بايد صبر و تحمل زيادی داشته باشين و بعد پشتکار خوبی $\bigwedge_{\mathbb{R}^3}$  داشته باشين و بعد پشتکار خوبی $\bigwedge_{\mathbb{R}^3}$  داشته باشين کلمان کلمان است به باز نيست داشته باشين کلمان کلمان باشين داشته باشين کلمان کلمان باشي داشته باشين با تشكر

كادر تحريريه

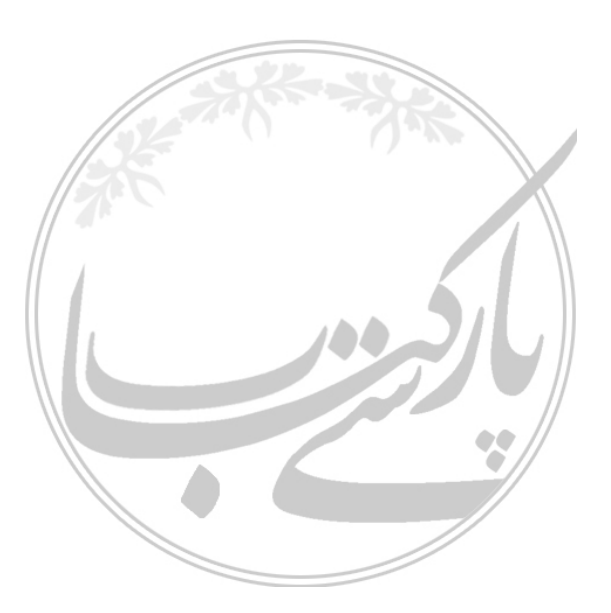

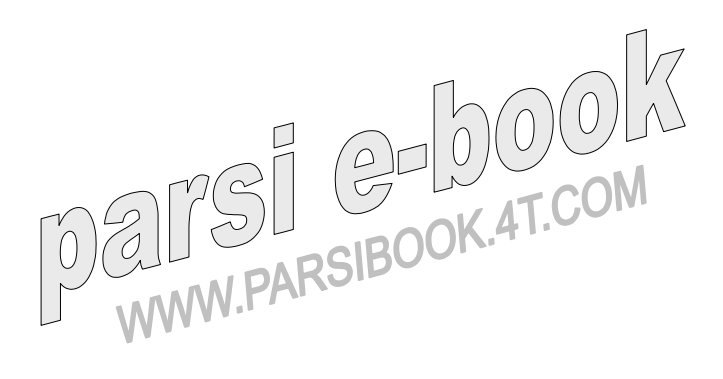

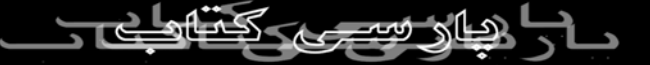